## **Inboxes and edit e-mails**

Here you can manage your incoming mail inboxes. Inboxes allow you to distribute e-mails coming into one of your inboxes to agents through an ACD group. The inbox used for this must be configured accordingly. Ask your system administrator for more information. Each e-mail that arrives in the mailbox is stored on your Web server in "eml" format. Furthermore, e-mails are stored in three folders of the inbox (JTEL\_Origin, JTEL\_InProgress, JTEL\_Processed). The folder "JTEL\_Origin" contains the original message, the folder "JTEL\_InProgress" contains the messages that are currently being processed and the folder "JTEL\_Processed" contains processed messages.

You can edit, delete, activate or deactivate the created inboxes in the table column Action. When editing, almost all input fields are available that are also displayed when you create an inbox. It is no longer possible to the qualification system for an existing inbox.

## **Create and manage Inboxes**

Use the Add button to add new incoming mailboxes. The following input fields are available.

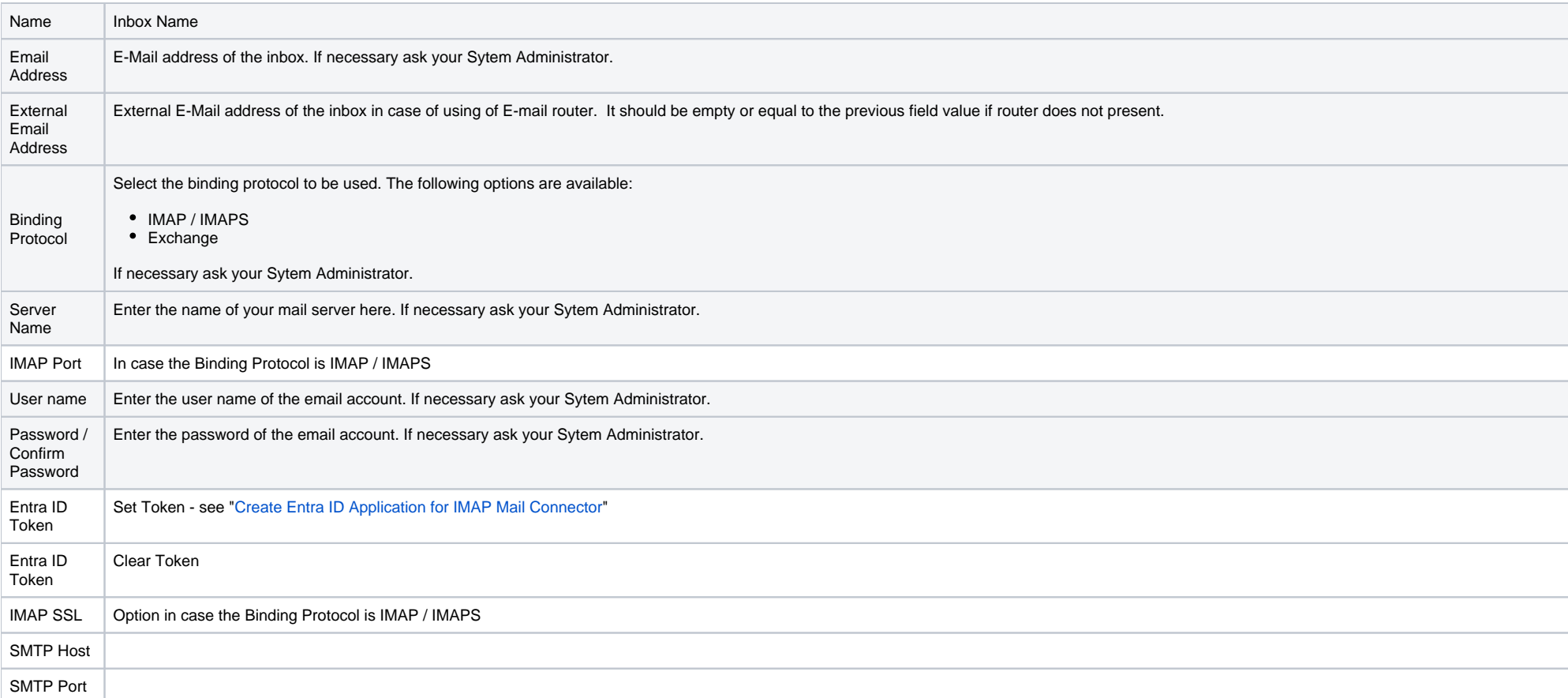

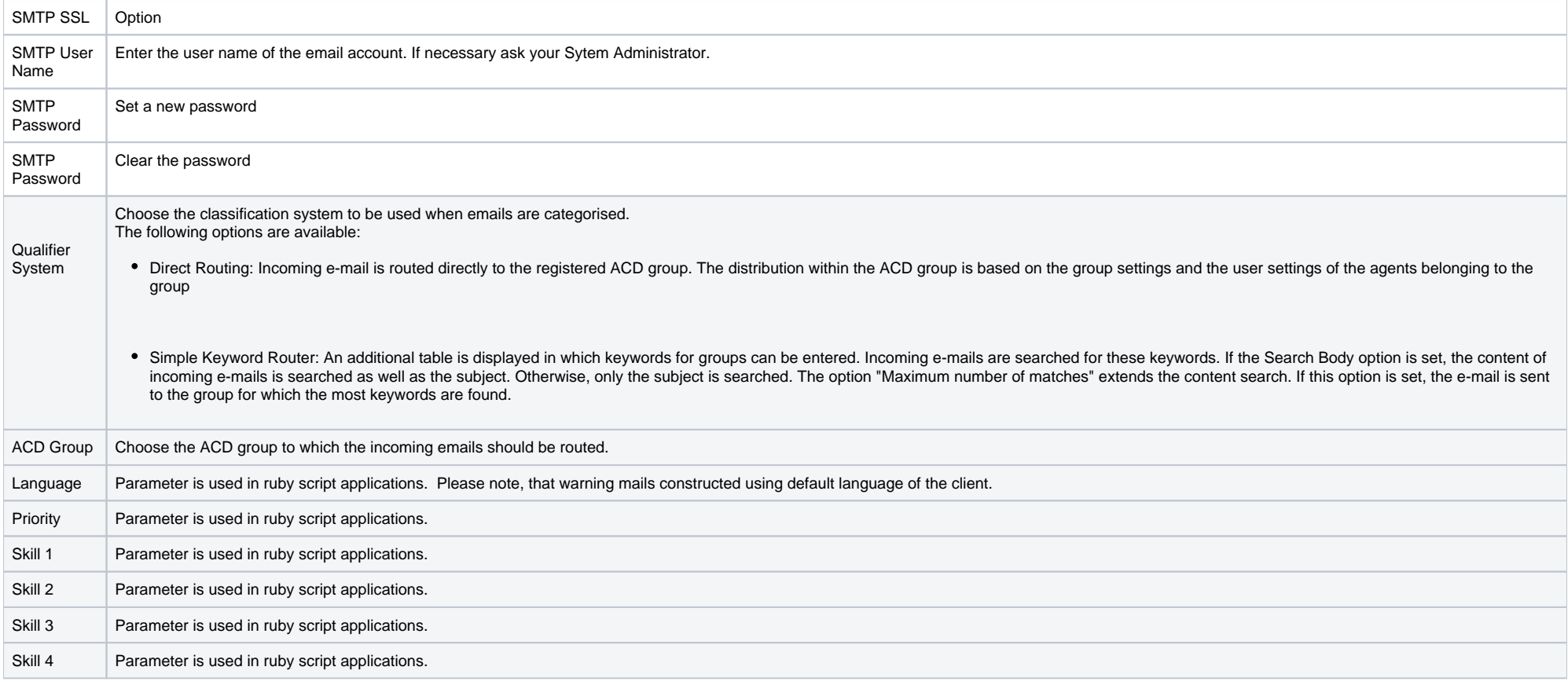

## **Edit e-mails**

There are two options for agents to process e-mails. Either the e-mails are distributed directly via the Web Portal and processed as media events, or the e-mails are received by the agent in his or her e-mail inbox. This i defined in the user settings on the ACD Options tab under the menu tab Media Delivery Options. Further details on e-mail processing can be viewed under Agent Home in the Media Events section.